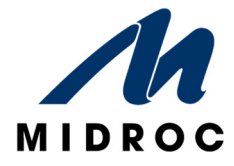

# **HANDHAVANDE KORTLÄSARE**

#### **INLOGGNING I MENYN PÅ KORTLÄSAREN**

För att komma in i menyn gör du följande;

- Tryck på **≡** symbolen på kortläsaren.
- Håll upp din **Tagg** mot displayen.
- Slå sedan in din **Personliga kod**.

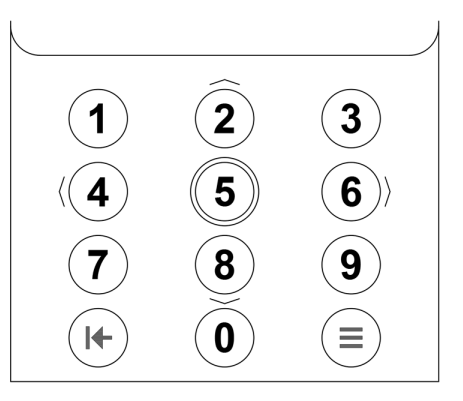

Nu får du tillgång till menyn enligt dina personliga rättigheter.

I Kortläsarens display visas t.ex. texten [**Larmområde**] / [**Lås upp**] beroende på dina rättigheter och aktuell status i systemet.

Använd siffrorna **2**, **4**, **6**, **8** som pilarna visar för att gå runt i menyerna.

Använd siffran **5** för att trycka OK.

Avsluta eller backa med knappen längst ner till vänster.

### **TILLKOPPLING AV ETT LARMOMRÅDE PÅ KORTLÄSARE**

- Efter att du loggat in tillser du att texten [**Larmområde**] är markerat och trycker på **5**.
- Nu visas de larmområden som kan manövreras, välj rätt larmområde med "**PILKNAPPARNA**" och tryck på **5** för att bekräfta.
- I displayen kommer frågan om att [**Tillkoppla**?] *OBS! Om det finns aktiva larmpunkter i larmområdet kan normal tillkoppling ej ske utan en ovillkorlig tillkoppling måste ske.*
- Koppla till larmområdet genom att bekräfta med **5**.
- Vid lyckad tillkoppling visas texten [**Larmområdet är tillkopplat**].
- Avsluta genom att trycka **5**.

# **FRÅNKOPPLING AV ETT LARMOMRÅDE PÅ KORTLÄSARE**

- Efter att du loggat in och din behörighet kollats, tillser du att texten [**Larmområde**] är markerat och trycker på **5**.
- Nu visas de larmområden som kan manövreras, välj rätt larmområde med "**PILKNAPPARNA**" och tryck på **5** för att bekräfta.
- I displayen kommer frågan om att [**Frånkoppla**?].
- Koppla från larmområdet genom att bekräfta med **5**.
- Nu visas texten [**Larmområdet är frånkopplat**].
- Avsluta genom att trycka **5**. *Om du vill öppna dörren måste du dra ditt kort igen och eventuellt slå din kod.*

# **KVITTERA LARM PÅ KORTLÄSARE**

- Efter att du loggat in och din behörighet kollats, tillser du att texten [**Larmområde**] är markerat och trycker på **5**.
- Nu visas de larmområden som kan manövreras, välj rätt larmområde med **PILKNAPPARNA** och tryck på **5** för att bekräfta.
- Beroende på status i anläggningen visas i displayen följande meddelande; [Tillkoppla] [Frånkoppla] [Ovillkorlig Tillkopp] [Nuvarande Status] [Kvittera Larm] [Aktiva Larmpunkter] [Inhiberad Larmpunkt]
- Välj [Kvittera Larm] menyn med **PILKNAPPARNA**" och tryck på **5** för att bekräfta, i displayen visas [**Välj alla**] och de larmpunkter som larmar.
- Välj önskad funktion och bekräfta med **5**.
- Om det finns aktiva larmpunkter kvar så kan man gå in i menyn [**Aktiva larmpunkter**] och se vilka det är.
- Avsluta genom att trycka **Avsluta** tills du är ute ur menyerna. *Tillse att larmområdet har rätt status innan du går hem.*